**SVEUČILIŠTE U ZAGREBU** 

**GRAFIČKI FAKULTET ZAGREB** 

# **ZAVRŠNI RAD**

Mateo Antonić

# **SVEUČILIŠTE U ZAGREBU**

## **GRAFIČKI FAKULTET ZAGREB**

Smjer: Tehničko tehnološki

# **ZAVRŠNI RAD**

# **Utjecaj i obrada fotografije**

Mentor: Student:

doc. dr. sc. Miroslav Mikota Mateo Antonić

Zagreb, 2019.

#### **SADRŽAJ**

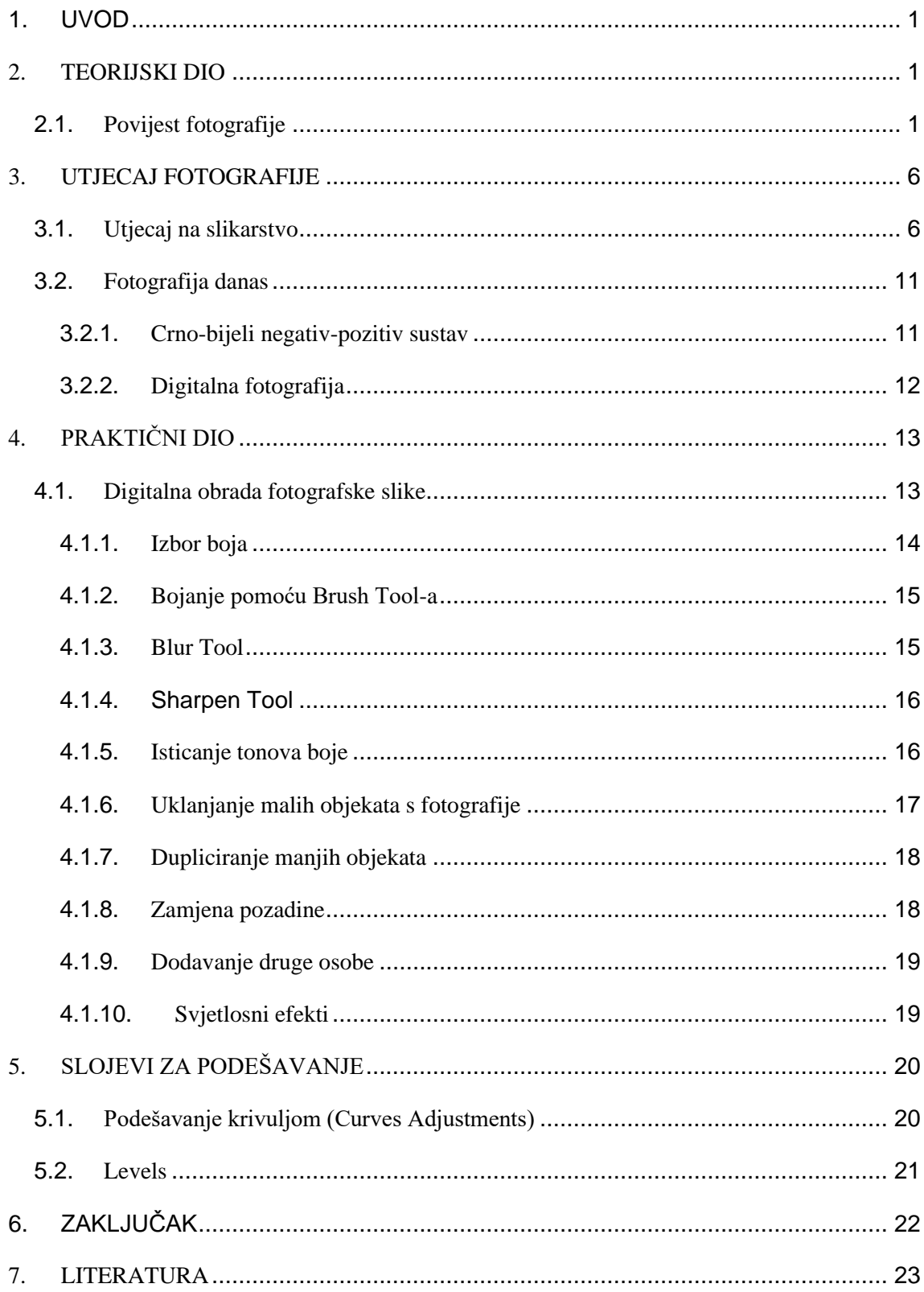

# **SAŽETAK**

U ovom radu obuhvatit će se sve bitne stavke vezane uz povijest fotografije te kako je ona utjecala na razne umjetničke smjerove kao što je slikarstvo, te usporediti utjecaj fotografije na povijest i današnjicu. Drugi dio rada obuhvatit će sve tipove fotografije uključujući digitalnu fotografiju te njihove glavne karakteristike. Također će se proći i glavne tehnike fotografiranja te objasniti što se nastoji istaknuti s pojedinom metodom fotografiranja. Nakon toga slijedi praktični dio, a to je obrada fotografije u najpoznatijem programu za digitalnu obradu fotografske slike, a to je Photoshop. Photoshop nudi razne opcije za korekciju fotografije te će se proći najbitniji alati za obradu fotografije. Spomenut će se alati za bojanje, alati za izoštravanje i isticanje tonova, alat za uklanjanje dijelova slike i druge malo kompleksnije metode za dobivanje optimalne kvalitete fotografije. Kroz rad će se obraditi nekoliko fotografija te na tim primjerima usporediti zašto je obrada fotografije nužna.

Ključne riječi: slikarstvo, digitalna fotografija, Photoshop

# <span id="page-4-0"></span>**1. UVOD**

Fotografija kao informacija nam daje jasan prikaz o prostoru i vremenu, ali danas točnost tih informacija može biti upitna jer su se tehnologije za obradu fotografije znatno unaprijedile. Radi se o brojnim programima za obradu fotografije u kojoj se vrlo lako može manipulirati informacijom, te i sam fotograf prije fotografiranja može postaviti scenu i određene detalje radi manipuliranja vjerodostojnosti informacija radi postizanja određenog cilja. Fotografija je moćan alat, te će se ovaj rad posvetiti tome kako i na koje aspekte društva je fotografija utjecala na društvo prije i danas, te kroz eksperimentalni dio koji će se temeljiti na obradi fotografije u digitalnom fotografskom laboratoriju, konkretno Photoshopu.

## <span id="page-4-1"></span>**2. TEORIJSKI DIO**

#### <span id="page-4-2"></span>**2.1. Povijest fotografije**

Početak fotografije praktički je nemoguće utvrditi te također ni godinu njenog izuma, ali njeni počeci sežu još u doba faraona u Egiptu. [1] Prva poveznica sa fotografijom proizlazi iz Kine te je bilo poznato da kroz mali otvor na prozoru u tamnoj sobi svjetlo projicira sliku na zidu. To je ujedno bio i početak *camere obscure.* Leonardo da Vinci, talijanski slikar, arhitekt i izumitelj je zaslužan za konstruiranje *camere obscure* oko 1500. g. *Camera obscura* (sl.1) je u prijevodu "mračna komora", pa od toga i dolazi trenutni naziv kamera. Metoda se bazira na centralnoj projekciji gdje zrake svjetlosti koje se odbijaju na sve strane od vanjskih predmeta prolaze kroz maleni otvor na jednoj strani camere obscure te projiciraju sliku tih istih predmeta na suprotnu površinu (ekran). [2]

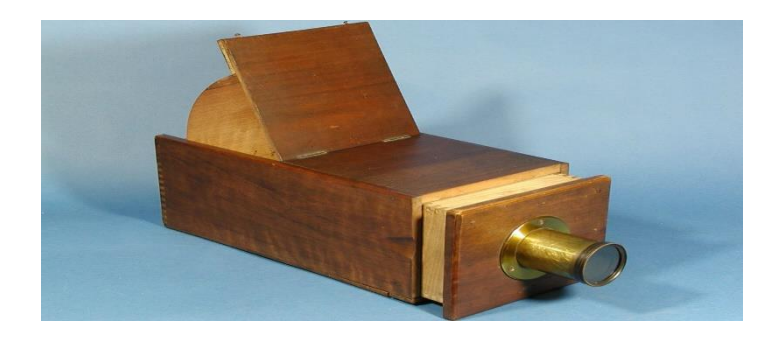

*Slika 1 - Camera obscura*

Problem se javljao zbog toga što je dobivena slika bila pretamna te se kroz mali otvor na kutiji mogla dobiti jasna slika, a povećanjem otvora dobit će se svjetlija i manje oštra slika. Problem je riješio Daniele Barbaro 1659. godine stavljajući objektiv na veći otvor kutije. Daljnjim napretkom i pokušajima dobivanja optimalne razine kvalitete slike, braća Nicéphore i Claude Niépce dolaze do ideje da mutno staklo *camere obscure* zamjene sa medijem koji je osjetljiv na svjetlost. Taj medij je bila metalna ploča oslojena asfaltom, koja se nakon osvjetljavanja stavljala u petrolej, uz očekivanje da će se nestvrdnuti dijelovi asfalta otopiti. Ovaj način nije dao željeni produkt zbog male količine svjetla koja je prolazila kroz maleni otvor. Nicéphore Niépce je 1816. godine nabavio *cameru obscuru* sa sabirnom lećom i nastavlja pokuse. To je početak fotografskog aparata koji postavlja bazu za princip rada svih fotografskih aparata danas – *camera obscura* koja predstavlja tijelo fotografskog aparata i sabirna leća koja predstavlja objektiv. Fotoosjetljivi sloj se nalazio na površini mutnog stakla te je na tom principu nastao i prvi fotografski aparat. Prva poznata fotografija u povijesti, "Pogled s prozora" 1826. g, Joseph Nicéphore Niépce (sl. 2). Za dobivanje slike bilo je potrebno 12 sati osvjetljavanja uz petrolej i biljna ulja kao sredstvo za dodatnu obradu.

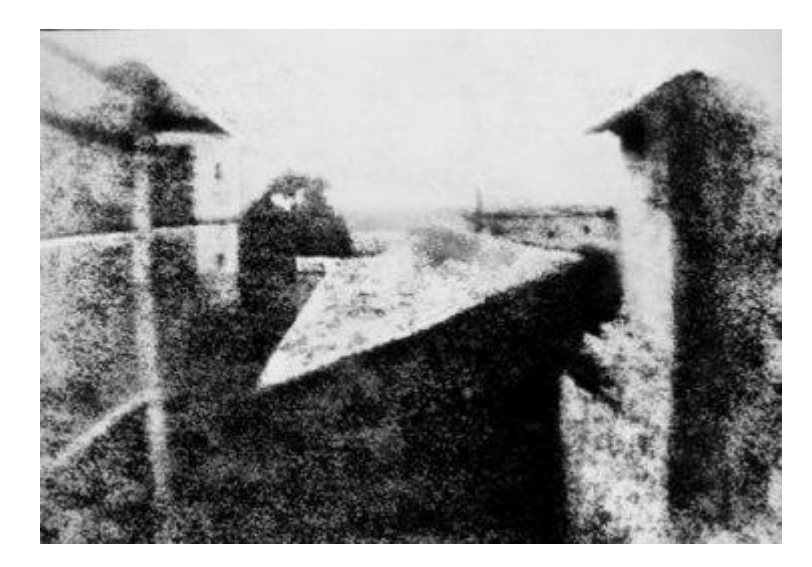

*Slika 2 - Joseph Nicéphore Niépce: Pogled s prozora, 1826.* <https://fotografija.hr/poceci-fotografije-camera-obscura/>

Ovo je bio početak fotografije u Francuskoj. Postupak braće Niépce nije usavršen, te je na njegovom poboljšanju počeo raditi francuski umjetnik i kemičar Louis Jacques Daguerre. Pomoću srebrenog jodida koji je izrazito osjetljiv na svjetlost, započinje eksperiment gdje oslojavanjem metalne ploče sa srebrenim jodidom dobije fotoosjetljivi materijal. Oslojena ploča ide direktno u fotografski aparat i na njoj je dobio nevidljivi zapis svjetlom. Nakon osvjetljavanja ploča se stavljala u ormarić u kojem je isparavala živa i slika postaje vidljiva i trajna. Prva slika dobivena na taj način uspjela je 1837. godine, a sustav patentiran 1839. godine je pod nazivom dagerotipija ujedno je prvi fotografski proces koji je imao komercijalnog uspjeha. Slike dobivene postupkom dagerotipije su stranično neispravne i nemoguće za kopirati te ekspozicija od samo 15 minuta omogućila je snimanje portreta. Dagerotipija se vrlo brzo širila po Europi i Americi. Engleski učitelj William Henry Fox Talbot sliku je dobio osvjetljavanjem papira oslojenog srebrenim halogenidom [1]. William Talbot je prve slike dobio 1835. godine, ali one nisu bile trajne, te se na prijedlog Herschella 1839. godine proveo proces fiksiranja u natrijevom tiosulfatu, što ne rješava problem iz razloga što je fotografija imala slabu vidljivost. Nakon neuspjelog pokušaja Talbot nakon osvjetljavanja koje traje oko 10 minuta, osvijetljeni fotosloj stavlja u kemikaliju na bazi pirogalola gdje počinje proces razvijanja, te nakon toga u fiksir. Produkt postupka je kvalitetna slika na kojoj su tamni dijelovi slike objekta zabilježeni kao svijetli, a svijetli dijelovi objekta kao tamni. Takva slika se zove negativ. Korištenjem voska Talbot negativ je na papiru učinio prozirnim te ga je kontaktno kopirao na fotoosjetljivi papir koji se pomoću istog kemijskog postupka za negativ dobio i pozitiv. Sustav patentiran 1841. godine dobio je naziv kalotipija, a kasnije u počast Williamu Talbotu dobio naziv talbotipija.

Također, ni talbotipija nije predstavljala savršen sustav za dobivanje slika optimalne kvalitete. Glavni problem predstavljao je negativ zbog nedovoljne transparentnosti, te pozitiv koji se dobiva kontaktnim kopiranjem negativa nije bio kontrastan i oštar. Rješenje je bilo moguće nakon patentiranja stakla kao nosioca fotosloja, a za to je bio zaslužan Janez Puhar 1849. godine. Za snimanje su se koristile mokre ploče koje je trebalo pripremiti i kemijski obraditi odmah nakon snimanja, ali 20-ak godina kasnije George Eastman počinje proizvoditi suhe ploče koje su ubrzale proces fotografiranja jer nije trebala dodatna priprema ploče, niti ih je trebalo obraditi nakon osvjetljavanja. Ploče za snimanje su bile osjetljive samo na plavi dio spektra sve do pronalaska ortosenzibilizatora 1873. godine za koji je zaslužan Vogel, pa ploče postaju osjetljive i na zeleni dio spektra. Par godina kasnije slijedi razvoj objektiva i patentiranje celuloidnog filma koji je zamjenio staklene ploče. Fotografija je do 1889. godine bila zvana heliografija te je obuhvaćala sve postupke koji uključuju dobivanje slike uz pomoć svjetla. Na simpoziju u Parizu iste godine dobila je naziv fotografija, a taj naziv se koristi do dan danas. Nakon svih pokušaja usavršavanja fotografije, Eastman Kodak 1891. godine uvodi smotani fotografski film koji istiskuje upotrebu staklenih ploča. Film je zapravo bio tanka prozirna celuloidna traka premazana fotoosjetljivim slojem, što je u odnosu na dotadašnje kamere bilo pravo olakšanje: više nije trebalo sa sobom nositi velike ploče za ekspoziciju, glomazne kamere i otrovne kemikalije [2]. Film je do tada bio osjetljiv na zeleni i plavi dio spektra, ali patentiranjem pankromatskog filma 1903. godine, film je postao osjetljiv na cijeli dio spektra. Godinu dana kasnije braća Lumiere 1904. godine uvode prvi sistem za kolor fotografiju – autokrom sistem.

Za razvitak fotografskih aparata, ali i fotografije općenito izrazito je važna 1923. godina kada je Oscar Barnack patentirao fotografski aparat za perforirani film prema kojem se od 1925. godine počinje proizvoditi *Leica* (sl. 3) koji je danas jedan od vodećih proizvođača fotografskih aparata "leica formata" koji se nametnuo kao jedan od standarada u amaterskoj i profesionalnoj fotografiji [1].

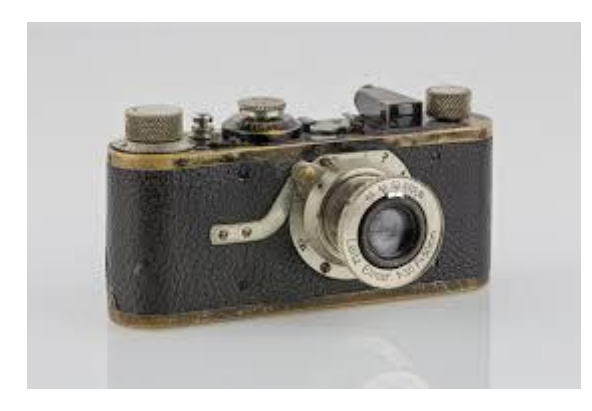

*Slika 3 – Fotografski aparat za perforirani film Leica* [https://www.google.com/search?q=leica+1925&tbm=isch&source=iu&ictx=1&fir](https://www.google.com/search?q=leica+1925&tbm=isch&source=iu&ictx=1&fir=5TtuZHgb1J4m2M%253A%252C1H6lPEN8S2B4XM%252C_&vet=1&usg=AI4_-kSdIm8ZVMb6ijXgG1w3ECpSb4XWCQ&sa=X&ved=2ahUKEwj3laf7vrTjAhVNyqQKHdtjD4sQ9QEwAXoECAkQBg#imgrc=5TtuZHgb1J4m2M:)

[=5TtuZHgb1J4m2M%253A%252C1H6lPEN8S2B4XM%252C\\_&vet=1&usg=AI](https://www.google.com/search?q=leica+1925&tbm=isch&source=iu&ictx=1&fir=5TtuZHgb1J4m2M%253A%252C1H6lPEN8S2B4XM%252C_&vet=1&usg=AI4_-kSdIm8ZVMb6ijXgG1w3ECpSb4XWCQ&sa=X&ved=2ahUKEwj3laf7vrTjAhVNyqQKHdtjD4sQ9QEwAXoECAkQBg#imgrc=5TtuZHgb1J4m2M:) [4\\_-](https://www.google.com/search?q=leica+1925&tbm=isch&source=iu&ictx=1&fir=5TtuZHgb1J4m2M%253A%252C1H6lPEN8S2B4XM%252C_&vet=1&usg=AI4_-kSdIm8ZVMb6ijXgG1w3ECpSb4XWCQ&sa=X&ved=2ahUKEwj3laf7vrTjAhVNyqQKHdtjD4sQ9QEwAXoECAkQBg#imgrc=5TtuZHgb1J4m2M:)

[kSdIm8ZVMb6ijXgG1w3ECpSb4XWCQ&sa=X&ved=2ahUKEwj3laf7vrTjAhVNy](https://www.google.com/search?q=leica+1925&tbm=isch&source=iu&ictx=1&fir=5TtuZHgb1J4m2M%253A%252C1H6lPEN8S2B4XM%252C_&vet=1&usg=AI4_-kSdIm8ZVMb6ijXgG1w3ECpSb4XWCQ&sa=X&ved=2ahUKEwj3laf7vrTjAhVNyqQKHdtjD4sQ9QEwAXoECAkQBg#imgrc=5TtuZHgb1J4m2M:) [qQKHdtjD4sQ9QEwAXoECAkQBg#imgrc=5TtuZHgb1J4m2M:](https://www.google.com/search?q=leica+1925&tbm=isch&source=iu&ictx=1&fir=5TtuZHgb1J4m2M%253A%252C1H6lPEN8S2B4XM%252C_&vet=1&usg=AI4_-kSdIm8ZVMb6ijXgG1w3ECpSb4XWCQ&sa=X&ved=2ahUKEwj3laf7vrTjAhVNyqQKHdtjD4sQ9QEwAXoECAkQBg#imgrc=5TtuZHgb1J4m2M:)

### <span id="page-9-0"></span>**3. UTJECAJ FOTOGRAFIJE**

#### <span id="page-9-1"></span>**3.1. Utjecaj na slikarstvo**

Još od samih početaka fotografije javlja se rivalitet između slikara i fotografa. Slikari su imali veću sposobnost izražavanja zbog toga što fotografija u boji nije postojala do sredine 20. stoljeća. Fotografija se u početku nije smatrala kao umjetničko djelo, već kao nositelj informacije. Fotografija i slikarstvo su dvije izrazito povezane grane umjetnosti jer su se slikarske tehnike primjenjivale i u fotografskim djelima. Tehnike koje dijele fotografija i slikarstvo su:

Pravilo trećine je tehnika koja služi za naglašavanje određenih objekata na slici te za postizanje ravnoteže u kompoziciji (sl. 4). Kadar se dijeli na vodoravne i okomite trećine pomoću dvije horizontalne i dvije vertikalne linije. Davna slikarska tehnika koja se primjenjuje i u fotografiji.

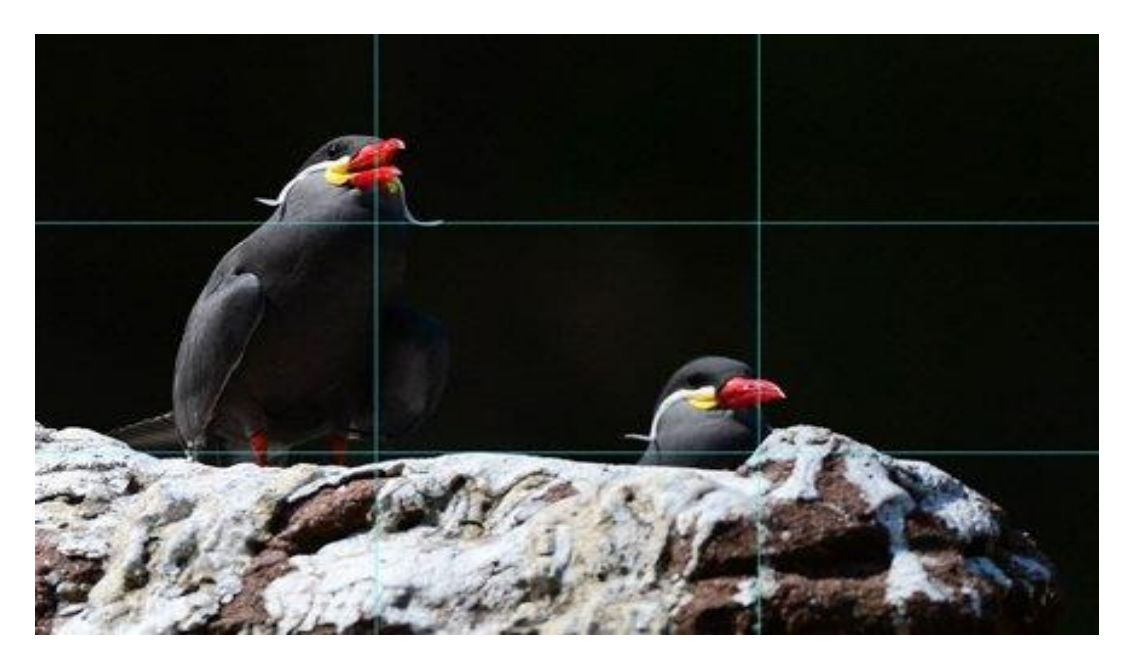

*Slika 4 - Pravilo trećine:* https://www.nikon.hr/hr\_HR/learn-and-explore/photographyarticles.tag/learn\_and\_explore/photography\_articles/5-easy-composition-guidelines.dcr

Pravilo zlatne sredine je podtehnika zlatnog reza koja također služi da se postigne ravnoteža i istakne određene objekte u kompoziciji, te se bazira na geometrijskom rasporedu elemenata u kojem se manji dio prema većem odnosi kao veći dio prema ukupnom (sl. 5).

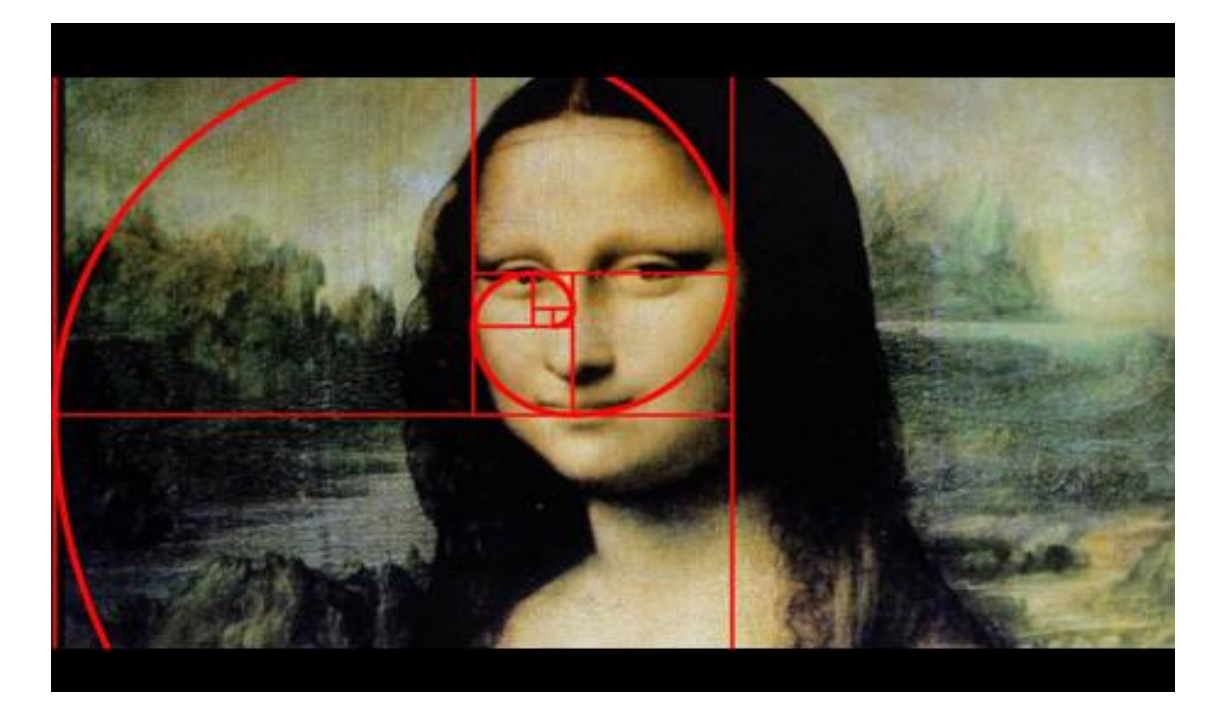

*Slika 5 - Zlatna sredina:* [https://www.nikon.hr/hr\\_HR/learn-and-explore/photography](https://www.nikon.hr/hr_HR/learn-and-explore/photography-articles.tag/learn_and_explore/photography_articles/5-easy-composition-guidelines.dcr)[articles.tag/learn\\_and\\_explore/photography\\_articles/5-easy-composition-guidelines.dcr](https://www.nikon.hr/hr_HR/learn-and-explore/photography-articles.tag/learn_and_explore/photography_articles/5-easy-composition-guidelines.dcr)

*Low Key* (tehnika niskih tonova) je tehnika pomoću koje u kompoziciji prevladavaju niski tonovi (sl. 6). Motivi tipični za tehniku niskih tonova su pejzaži, portreti prije ili poslije nevremena, sumrak i slično [1]. Tehnika niskih tonova za razliku od tehnike visokih tonova rasvjetu koristi u svrhu stvaranja sjene. Koriste se srednje osjetljivi filmovi koji se najčešće razvijaju u sitnozrnatom razvijaču. Proces osvjetljavanja je od velike važnosti jer bez njega nije moguće potpuno razvijanje fotografskog papira. Također se koristi tehnika selektivnog osvjetljavanja i razvijanja u svrhu naglašavanja određenih dijelova slike. Kako u tehnici visokih tonova, najtamnije točke privlače interes, tako u tehnici niskih tonova interes privlače najsvjetlije točke.

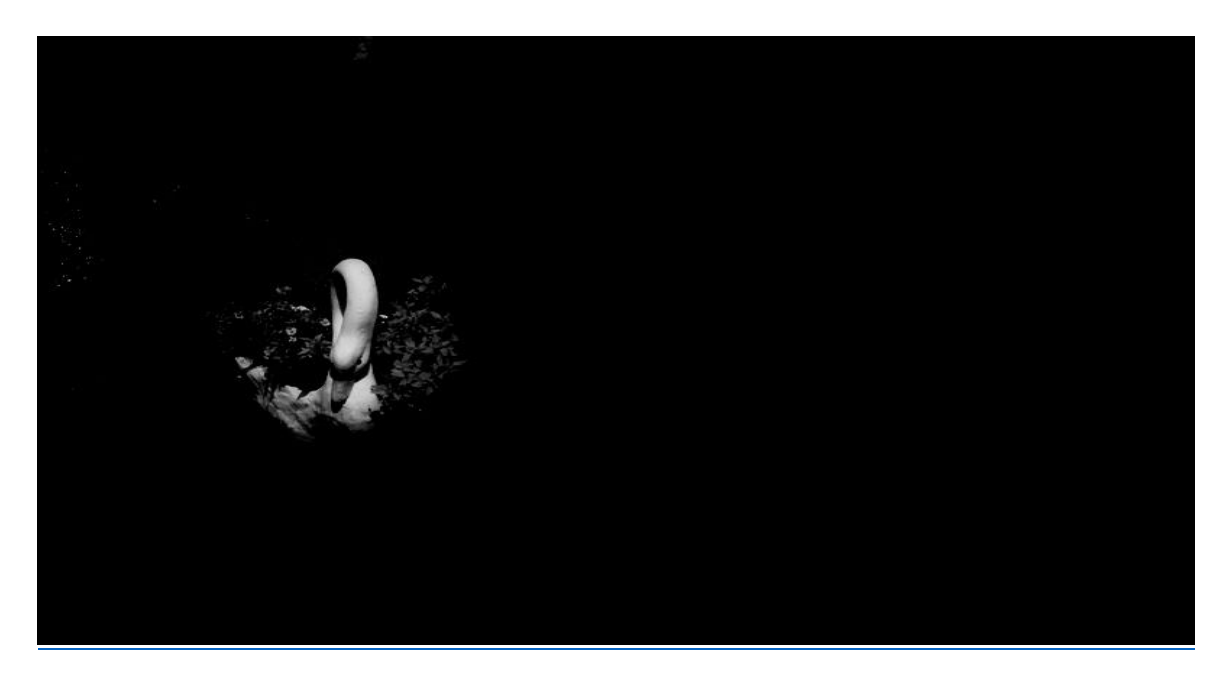

*Slika 6 - Low key tehnika* 

[https://www.google.com/search?q=low+key+tehnika&source=lnms&tbm=isch&](https://www.google.com/search?q=low+key+tehnika&source=lnms&tbm=isch&sa=X&ved=0ahUKEwjgi6CBvK_jAhVKsaQKHQZ2BEIQ_AUIECgB&biw=1440&bih=928#imgrc=YaSLPkud3Gh8bM:) [sa=X&ved=0ahUKEwjgi6CBvK\\_jAhVKsaQKHQZ2BEIQ\\_AUIECgB&biw=1440&](https://www.google.com/search?q=low+key+tehnika&source=lnms&tbm=isch&sa=X&ved=0ahUKEwjgi6CBvK_jAhVKsaQKHQZ2BEIQ_AUIECgB&biw=1440&bih=928#imgrc=YaSLPkud3Gh8bM:) [bih=928#imgrc=YaSLPkud3Gh8bM:](https://www.google.com/search?q=low+key+tehnika&source=lnms&tbm=isch&sa=X&ved=0ahUKEwjgi6CBvK_jAhVKsaQKHQZ2BEIQ_AUIECgB&biw=1440&bih=928#imgrc=YaSLPkud3Gh8bM:)

*High key* (tehnika visokih tonova) je tehnika koja podrazumijeva izdvajanje detalja pomoću jakog kontrasta i svijetlih tonova (sl. 7). Tehnika visokih tonova se koristi prilikom naglašavanja detalja u srednjim i visokim tonovima, a tipični motivi su: portreti osobe svijetle puti i kose, pješčani, snježni pejzaži i slično. Rasvjeta za *high key* fotografiju mora biti što mekša, te kod fotografiranja vani treba odabrati dio dana bez jakih sjena. Kod studijskog fotografiranja rasvjeta uz što više bijelih površina koje raspršuju mekano svjetlo je najčešće u blizini fotografskog aparata podignuto prema stropu dok su opća svjetla postavljena tako da raspršuju eventualne sjene [1]. Kao i kod *low key* tehnike, koristimo sitnozrnate razvijače te se film ne smije razviti pretvrdo iz razloga da se ne gube detalji na svjetlijim i srednjim tonovima. Proces razvijanja i osvjetljavanja provodi se tako da najtamnije točke na fotografiji privlače pažnju uz mogućnost da najtamniji ton nije crn, nego tamnosiv.

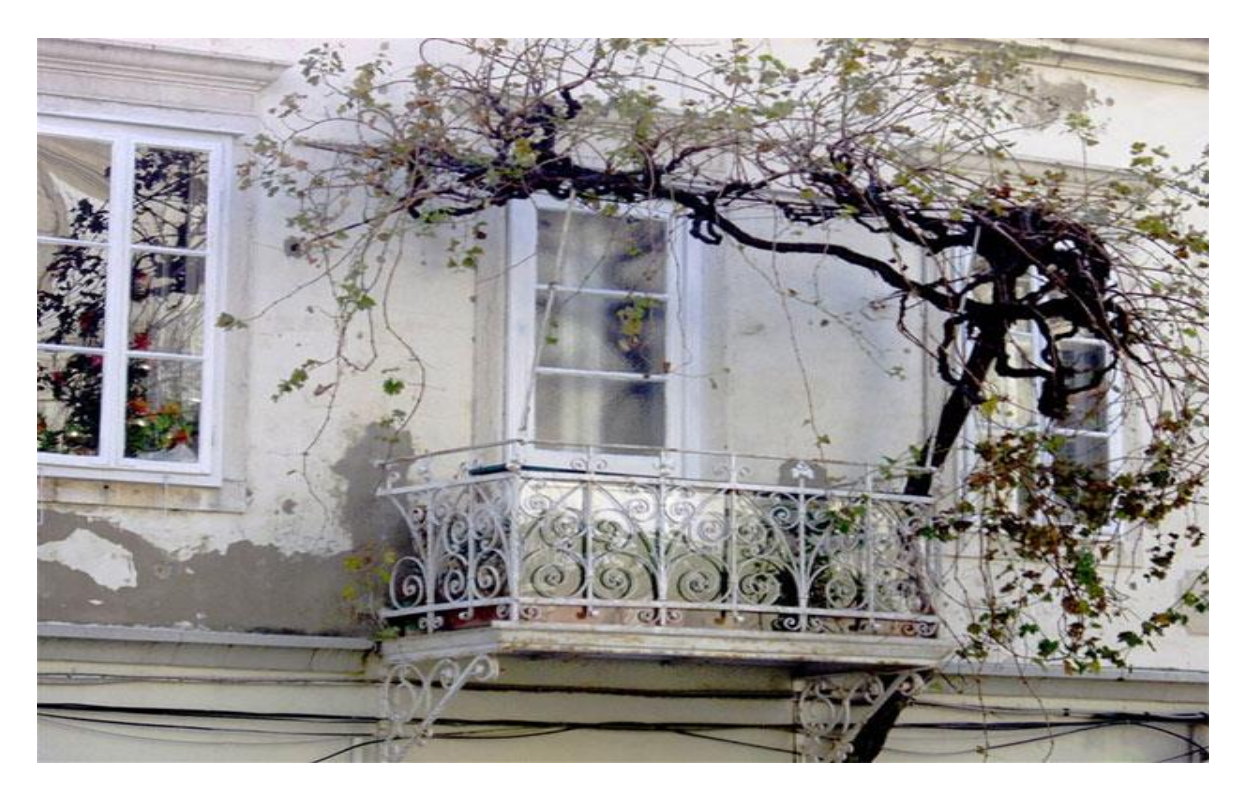

*Slika 7 – High key tehnika* 

[https://www.google.com/search?q=high+key+tehnika&source=lnms&tbm=isch&](https://www.google.com/search?q=high+key+tehnika&source=lnms&tbm=isch&sa=X&ved=0ahUKEwi7o6WLu6_jAhXxMewKHekIC34Q_AUIECgB&biw=1440&bih=928#imgrc=j9p_xLcfev08_M:) [sa=X&ved=0ahUKEwi7o6WLu6\\_jAhXxMewKHekIC34Q\\_AUIECgB&biw=1440](https://www.google.com/search?q=high+key+tehnika&source=lnms&tbm=isch&sa=X&ved=0ahUKEwi7o6WLu6_jAhXxMewKHekIC34Q_AUIECgB&biw=1440&bih=928#imgrc=j9p_xLcfev08_M:) [&bih=928#imgrc=j9p\\_xLcfev08\\_M:](https://www.google.com/search?q=high+key+tehnika&source=lnms&tbm=isch&sa=X&ved=0ahUKEwi7o6WLu6_jAhXxMewKHekIC34Q_AUIECgB&biw=1440&bih=928#imgrc=j9p_xLcfev08_M:)

Tehnika krupnog plana *(close up)* je tehnika kadriranja u kojoj objekt (obično portreti) ispunjava cijeli kadar, te se naglašavaju detalji i obično nose određenu poruku (sl. 8). Ovakve fotografije snimaju se produženom ekspozicijom i zahtijevaju približavanje fotografskog aparata objektu što može dovesti do zaklanjanja svjetla.

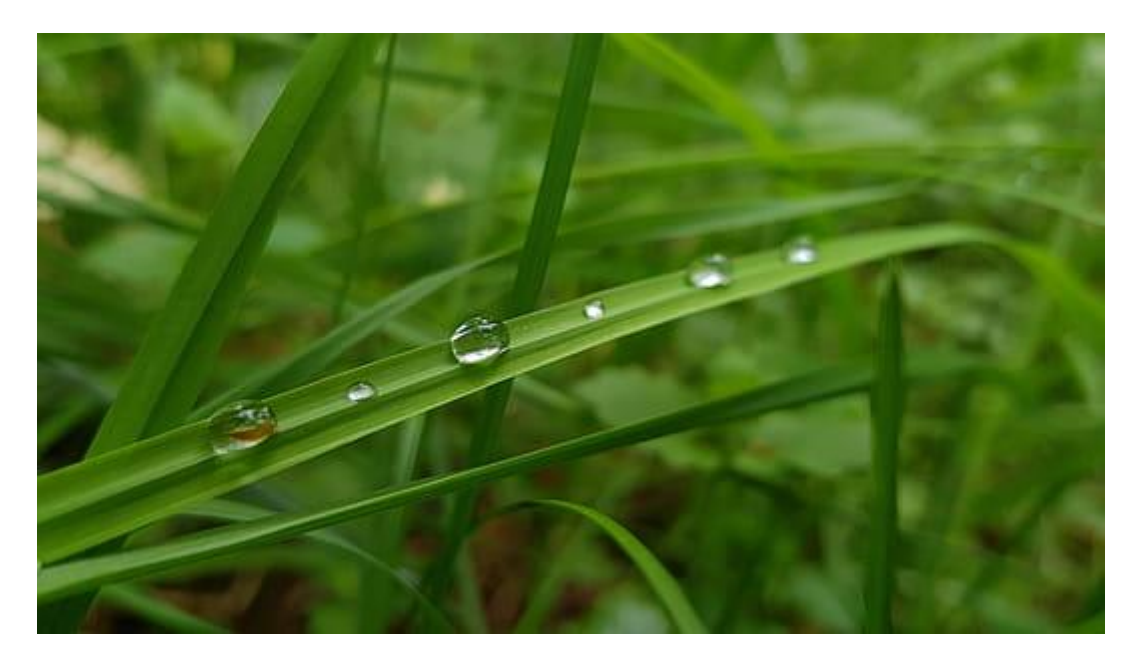

*Slika 8 - Close up:* https://i0.nicepik.com/files/697/49/234/close-up-dewdropsdroplets-drops-of-water-thumb.jpg

#### <span id="page-14-0"></span>**3.2. Fotografija danas**

Fotografija danas podrazumijeva korištenje fotografskog aparata koji je osjetljiv na elektromagnetsko zračenje u vidljivom dijelu spektra te pomoću njega dobivamo trajni zapis slike. Razlikujemo dva tipa fotografskih postupaka, a to su digitalni i klasični fotografski postupci. Pomoću optičkog sustava, što je obično objektiv fotografskog aparata, projicira se svjetlost od realnog objekta, te na fotoosjetljivoj podlozi dolazi do reakcije. Ovisno o fotografskom postupku, reakcija može biti fotoelektrična (digitalni) i fotokemijska (klasični). Najstariji, ako ne i najzastupljeniji fotografski postupak je pozitivsko-negativski kojim se dobivaju fotografije u boji i crno-bijele fotografije.

#### <span id="page-14-1"></span>**3.2.1. Crno-bijeli negativ-pozitiv sustav**

Crno-bijeli negativ-pozitiv sustav je osnovni fotografski sustav koji se najčešće koristi za umjetničke fotografije. Osnovna je ideja ovog sustava snimanjem i kemijskom obradom filma dobiti transparentni negativ koji se može kopirati na fotografski papir neograničeni broj puta [1]. Pozitiv se dobije nakon kemijskog postupka razvijanja,a karakteristika dobivene slike je prevođenje boja u tonove jedne boje. Prije kemijske obrade filma je snimanje objekta fotografskim aparatom. Fotograf pri snimanju fotografije mora razmišljati o parametrima koji utječu na karakteristike slike kao što su: vrijeme eksponiranja, izbor filma, otvor objektiva, vidni kut, izoštravanje, filteri. Produkt snimanja je latentna slika koja se prilikom kemijskog razvijanja pretvara u vidljivu sliku stabilnu na svjetlo. Kemijska obrada filma obuhvaća procese razvijanja i fiksiranja filma. Tijekom procesa razvijanja se djeluje na osvijetljena zrnca srebrenih halogenida, dolazi do redukcije i njihovog raspada, te proces traje sve dok se ne dobiju neprozirni dijelovi filma koji odgovaraju svijetlim dijelovima slike. Cilj procesa fiksiranja je dobivanje što veće postojanosti slike i uključuje odstranjivanje neraspadnutog srebro halogenida pomoću natrijevog ili amonijevog tiosulfata koji nam služi kao fiksir. Fiksiranjem film prestaje biti osjetljiv na svjetlo, a produkt je razvijeni film na kojem svijetli dijelovi odgovaraju tamnima, a tamni svjetlima, pa se takav film naziva negativ.

Sljedeći laboratorijski postupak je izrada pozitiva – povećavanjem negativa na fotografski papir pomoću aparata za povećavanje te kemijskom obradom osvijetljenog fotografskog papira razvijanjem, prekidanjem razvijanja, fiksiranjem i ispiranjem. [1]. Područja koja su na negativu prozirna pri kopiranju propuštaju svjetlo, pa će ta područja na fotografskom papiru nakon kemijske obrade postati netransparentna. Nakon osvjetljavanja, kemijske obrade i sušenja fotografskog papira dobivamo sliku koja se naziva pozitiv koji često predstavlja i finalnu fotografiju.

#### <span id="page-15-0"></span>**3.2.2. Digitalna fotografija**

Digitalna fotografija je posljednja revolucija u modernoj fotografiji. Kod digitalne fotografije, jedino što se mijenja je medij gdje se vrši zapis slike, dok optika i postupak ekspozicije ostaju potpuno isti, te se fotoaparati koriste na isti način. Prvi digitalni fotoaparat proizveo je inženjer Steven Sasson u laboratorijima kompanije Kodak 1975. godine. Koristio je tada najnoviju tehniku CCD senzora sa 0,01 megapikselom i trebalo mu je 23 sekunde da bi spremio sliku u memoriju (magnetnu kazetu kakve su korištene u kazetofonima) [3]. CCD(Charge-Coupled Device) je uređaj s prijenosom naboja koji ima mnogo namjena, ali je najzastupljeniji u senzorima svjetlosti te u disciplinama kao što je astrofotografija gdje je osjetljivost iznimno važna. CCD je mikroelektronički sklop koji je sastavljen od piksela te u interakciji sa svijetlom dolazi do fotoelektričnog efekta, gdje dolazi do izbijanja elektrona u siliciju od kojeg je piksel građen. Tako dolazi do stvaranja naboja. Slika se rastavlja na piksele te gustoća rasterskih elemenata ovisi o kvaliteti slike pohranjenoj u memorijskoj kartici fotoaparata. Koriste ga digitalni fotoaparati, te su u potpunosti zamijenili fotografski film. Digitalni zapis slike nam omogućava primjenu različitih programa za obradu slike kao npr. Photoshop,te mogućnost prikaza fotografije na monitoru računala, projektoru ili televizoru. Prvi komercijalni digitalni fotoaparat je bio Dycam Model 1 proizveden 1990 godine.

# <span id="page-16-0"></span>**4. PRAKTIČNI DIO**

#### <span id="page-16-1"></span>**4.1. Digitalna obrada fotografske slike**

Photoshop je danas najpoznatiji i najzastupljeniji program za rastersko obrađivanje digitalne fotografije na tržištu. Obrada fotografije je vještina koju bi svaki fotograf u današnje vrijeme trebao poznavati. Gledajući sa marketinškog aspekta, obrada fotografije je esencijalna u svrhu promoviranja vlastitog proizvoda jer prvi "doticaj" s proizvodom i kupcem je preko fotografije. Obrađena fotografija daje bolji dojam o samom proizvodu, te ima veći potencijal da zainteresira kupca nego fotografija koja se preuzme sa Interneta. Thomas Knoll je zaslužan za sam početak programa te ga je počeo pisati 1987. godine. Također, ideja je zaintrigirala njegovog brata Johna Knolla, te su uz njegovu pomoć proizveli puni program za obradu slika. Photoshop je produkt tvrtke Adobe Systems, a prva inačica programa izašla je 1990. godine. Program je dostupan na platformama Mac OS X i Microsoft Windowsa.

#### <span id="page-17-0"></span>**4.1.1. Izbor boja**

Photoshop nudi više načina za biranje željene boje, ali najzastupljeniji je *Eyedropper Tool*, ploča sa uzorcima boja (*swatches*) i *color picker* (sl. 9). Kod korištenja *Eyedropper Tool-a*, označi se boja na slici koja je potrebna i to ujedno postaje boja prednjeg plana (foreground color). *Eye dropper tool* je vrlo efikasan u spajanju tonova boja koji već postoje na fotografiji. Isti rezultat se dobije ako se koristi ploča sa uzorcima boje te na taj način promjeni boju prednjeg plana

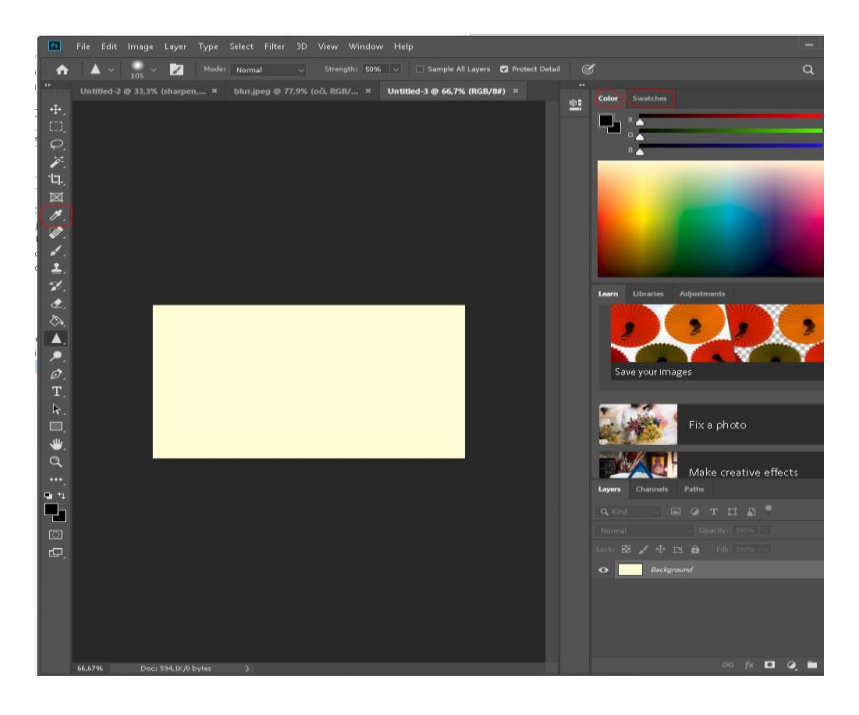

*Slika 9 - Prikaz Eyedropper Tool-a, ploču sa uzorcima boja (swatches) i color picker*

#### <span id="page-18-0"></span>**4.1.2. Bojanje pomoću Brush Tool-a**

*Brush tool* je osnovni alat za bojanje u Photoshopu. Na lijevoj strani sučelja otvori se *Brush* alat, te se nakon toga može primijetiti da su se otvorile postavke četke. Mogući parametri za mijenjati su *size* (veličina četke), *hardness* (tvrdoća četke) i opacitet. Nakon toga se vraća na *Eyedropper Tool,* pomoću kojeg se odabire boja prednjeg plana sa fotografije. Kada se odabere željena boja, vraća se na *Brush tool*, te se pomoću njega mogu ispraviti ili zamaskirati dijelovi slike koji nisu željeni.

#### <span id="page-18-1"></span>**4.1.3. Blur Tool**

*Blur Tool* je alat koji zamuti dio slike da se istakne drugi objekt fotografije ili pak da zagladi i omekša oštre rubove i površine (sl. 10).

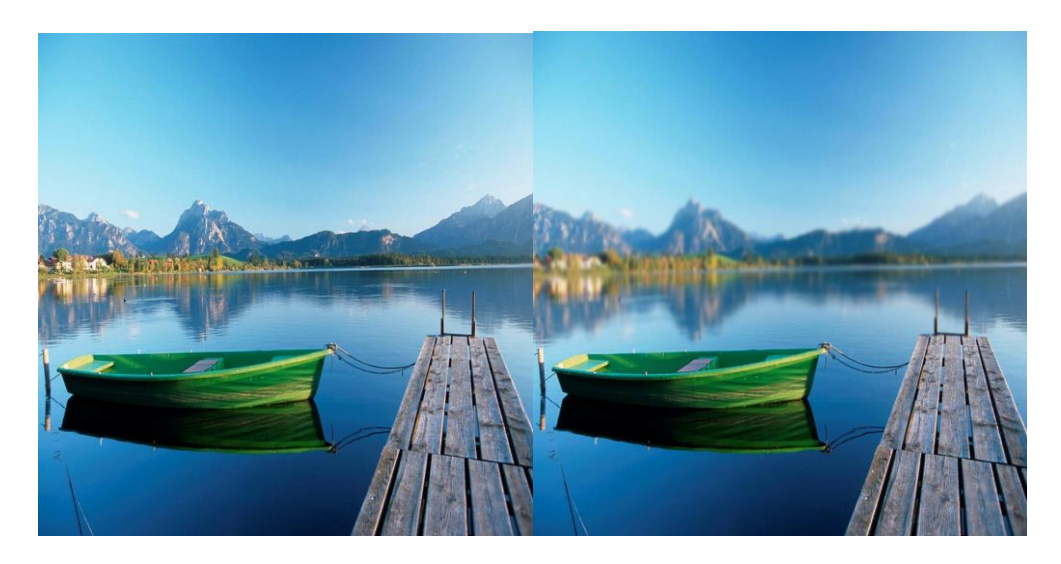

*Slika 10. Prikaz fotografije obrađene Blur Tool-om*

#### <span id="page-19-0"></span>**4.1.4. Sharpen Tool**

*Sharpen Tool* baš suprotno od *Blur Tool-a*, izoštrava i ističe dio slike koji želimo, a mutnije dijelove prikazuje oštrijima (sl. 11) . (npr. oči ljudskog lica).

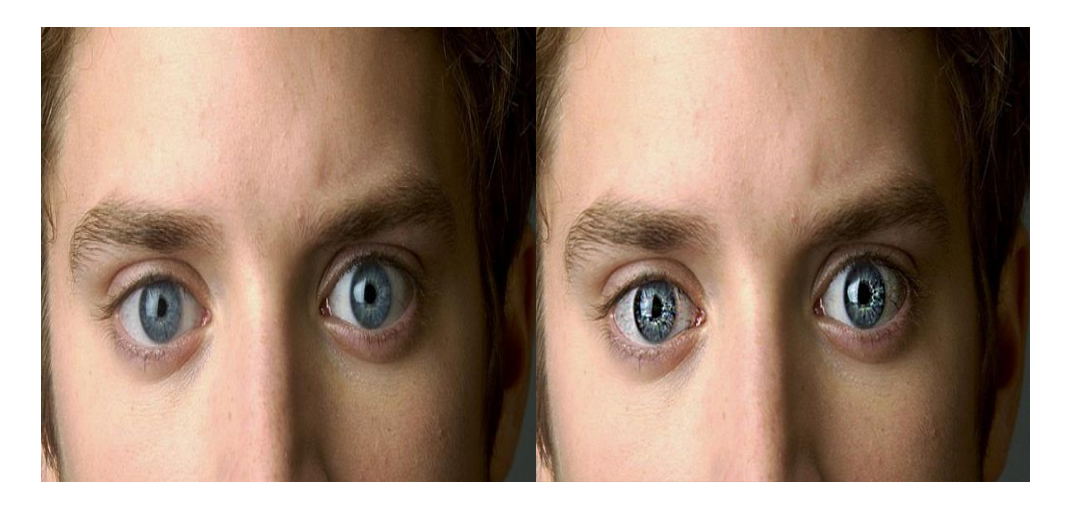

*Slika 11 - Prikaz fotografije obrađene Sharpen Tool-om (lijevo neobrađena)*

#### <span id="page-19-1"></span>**4.1.5. Isticanje tonova boje**

Jedna od najbitnijih stavki kvalitetno obrađene fotografije su optimalno podešeni tonovi boje. Mogućnost ispravljanja tonova boja daje opcija *Adjustments* (*image, adjustments*). Pregledom glavnog izbornika koji se nalazi na samom vrhu sučelja, otvara se opcija *Adjustments*, gdje se može pronaći opcija za promjenu tonova boje. Prva i najosnovnija karaktertistika je svjetlina i kontrast. Nakon podešavanja svjetline i kontrasta, slijedi opcija *Vibrance* koja izbacuje prozor sa opcijama *Vibrance* i *Saturation*. *Vibrance* pojačava tonove tmurnijih boja, dok *Saturation* pojačava intenzitet svih boja.

Usporedbom dviju opcija, na prvu bih se činilo da rade istu stvar; pospješuju živost boja, što je djelomično istina. Opcija *Saturation* je namijenjena za tonove kože, kao što je žuta i narančasta, te će njih i najviše isticati, dok je opcija *Vibrance* namijenjena da oživi ostale tonove slike, bez toliko utjecaja na boje ljudskog lica. Photoshop također nudi i

opciju korištenja filtera, a mogu se pronaći pod *Image, Adjustments, Photo filters*. Parametar gustoće (*density*) mijenja intenzitet filtera, te se u ovom primjeru uzima hladni filter (*Cooling filter 82*) da se istakne plava boja mora (sl. 12).

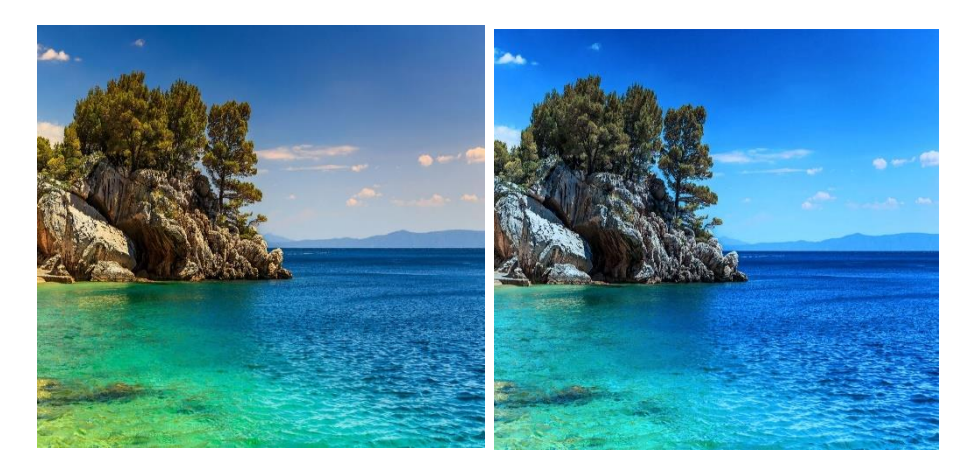

*Slika 12 - Fotografija obrađena Cooling Filterom 82 (lijevo neobrađena)*

#### <span id="page-20-0"></span>**4.1.6. Uklanjanje malih objekata s fotografije**

Često se na fotografiji pojavljuju razne nepravilnosti kao što su mrlje, a Photoshop ima idealan alat za to. *Spot Healing Brush Tool* je alat koji je striktno namijenjen za manje retuširanje fotografije (sl. 13). Lijevo, na alatnoj traci pronađe se alat koji daje opciju promjene dva parametra četke, a to su: tvrdoća i veličina. Velika primjena kod portreta.

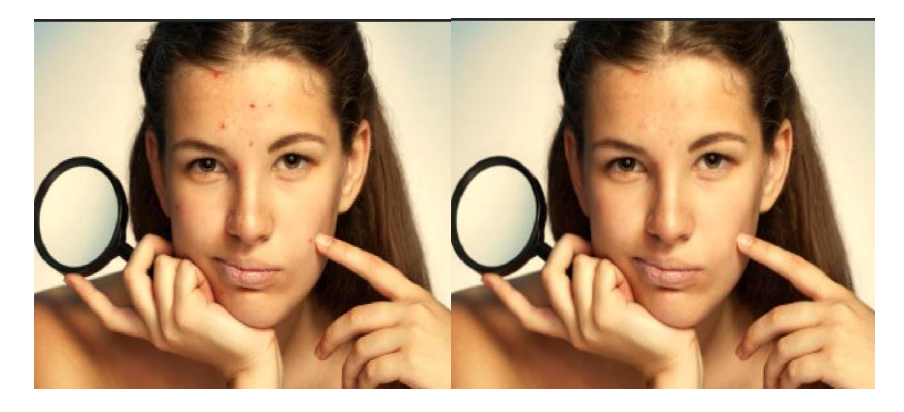

*Slika 13 - Fotografija obrađena Spot Healing Brush Tool-om (lijevo neobrađena)*

#### <span id="page-21-0"></span>**4.1.7. Dupliciranje manjih objekata**

Za duplikaciju manjih objekata koristi se *Clone Stamp Tool*. Prvo i osnovno, na alatnoj traci se odabere alat pomoću kojeg se izabere izvor koji će se kopirat, te držeći *alt* + lijevi gumb miša se i odabire. Nakon toga, lijevim klikom miša označi se na dio fotografije gdje se želi kopirati. (sl. 14).

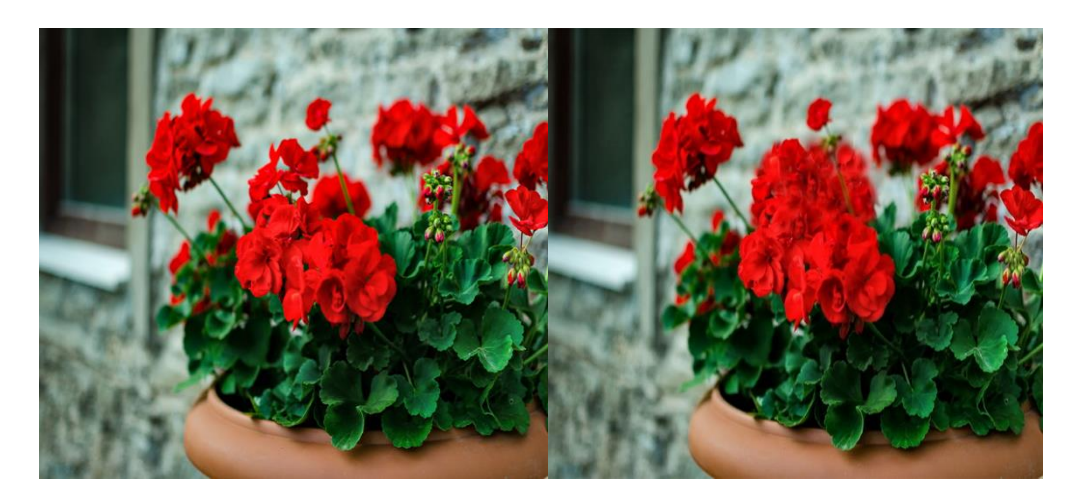

*Slika 14 - Fotografija obrađena Clone Stamp Tool-om (lijeva neobrađena)*

#### <span id="page-21-1"></span>**4.1.8. Zamjena pozadine**

Maskiranje slojeva (*layers*) je optimalna tehnika u Photoshopu za kombiniranje više slika u jednu. Počinje se s izradom dva sloja, te na svaki od njih postavimo fotografije koje se žele kombinirati. Na alatnoj traci izabire se *Quick Selection Tool*, pomoću kojeg se brzo i efikasno selektira element na fotografiji. Selektira se sloj i dodaje se maska, te će ostati samo selektirani element s fotografije. Nakon toga se stisne komanda za prikazivanje pozadinskog sloja (ikonica oka na lijevoj strani *layera*), te će se prikazati kako ta fotografija izgleda.

#### <span id="page-22-0"></span>**4.1.9. Dodavanje druge osobe**

Kao i u prethodnom primjeru, koristi se tehnika maske zbog toga što je ona optimalna za dodavanje drugih objekata na fotografiju. Na alatnoj traci se izabire *Quick Selection Tool*, te se počinje selektirati od centra da bi na koncu selektirana ostala samo silueta osobe. Pomoću tipke *alt* možemo reducirati selektirani dio u slučaju ako je previše označeno. Korisno kod selektiranja manjih objekata. Nakon toga na sloj se ubacuje maska koja briše sve dijelove fotografije, osim selektirane sekcije.

#### <span id="page-22-1"></span>**4.1.10. Svjetlosni efekti**

Spajanje slojeva omogućit će postizanje svjetlosnog efekta, te dobivanje snažne teksture. Nadalje, selektira se sloj koji se želi obraditi, te se otvori komandna ploča za slojeve i klikne se na opciju miješanja. Izbornik nudi brojne mogućnosti, ali ako se želi postići svjetlosni efekt bira se opciju *Lighten*, te ispuna i opacitet mijenja se po volji.

# <span id="page-23-0"></span>**5. SLOJEVI ZA PODEŠAVANJE**

#### <span id="page-23-1"></span>**5.1. Podešavanje krivuljom (Curves Adjustments)**

*Curves Adjustment* je najpopularnija opcija za dobivanje optimalne kvalitete fotografije, zato što ne narušava kvalitetu piksela . Jedan je od najmoćnijih i najkompleksnijih alata, te se pomoću njega može izvršiti korekcija boje, kontrasta, svjetline i tonova. Prilikom otvaranja alata može se primijetiti da je krivulja ravna, ali mijenjanjem pozicija točaka ona poprima drugi oblik. Na krivulji je jako bitno točno podesiti točke, zato što njene pozicije određuju koji će se tonovi obrađivati. Prilikom obrađivanja RGB fotografije na gornjoj desnoj strani grafikona prikazivat će se svijetli tonovi, dok se na donjoj lijevoj strani grafa prikazuju tamni tonovi. Os x prikazuje izvorne vrijednosti fotografije (*input*), a os y prikazuje nove vrijednosti slike (*output*). Primjećujemo, ako se pomiču točke sa donje polovice krivulje ona će podešavati tamne tonove, pomicanjem točaka na sredini podešavaju se srednji tonovi i micanjem točaka na gornjem dijelu krivulje podešavaju se svijetli tonovi. Pomicanje jedne točke sa donjeg dijela dijagonalne krivulje do gornjeg i obratno, krivulja će poprimiti izgled u obliku slova S (sl. 15). To je najučestaliji oblik krivulje, te ona utječe na kontrast i zasićenost.

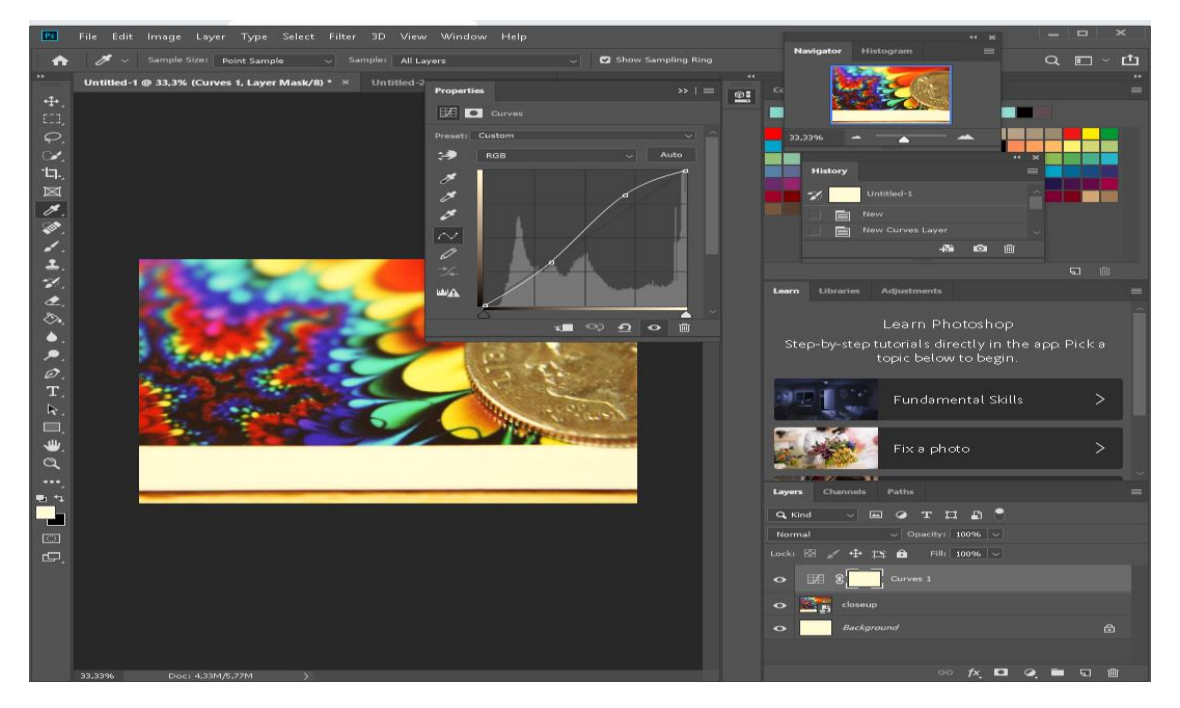

*Slika 15 - Prikaz krivulje oblika S*

#### <span id="page-24-0"></span>**5.2. Levels**

*Levels* je alat u digitalnom fotografsko laboratoriju koji može pomicati i rastezati razine svjetline histograma slike (sl. 16). Ima moć podešavanja svjetline, kontrasta i tonskog raspona navođenjem mjesta potpunog crnog, kompletnog bijelog i srednjih tonova u histogramu. *Levels* alat ima tri glavna klizača, a to su: crni (0), sivi (srednji tonovi) i bijeli(255). Vrijednosti u histogramu se kreću od 0 do 225 gdje 0 predstavlja bijeli piksel, a 225 predstavlja crni piksel. Ako se pogleda histogram, vidi se da on teži prema lijevoj strani, što bi značilo da na slici prevladavaju tamniji tonovi, a ako teži prema desno znači da prevladavaju svjetliji tonovi.

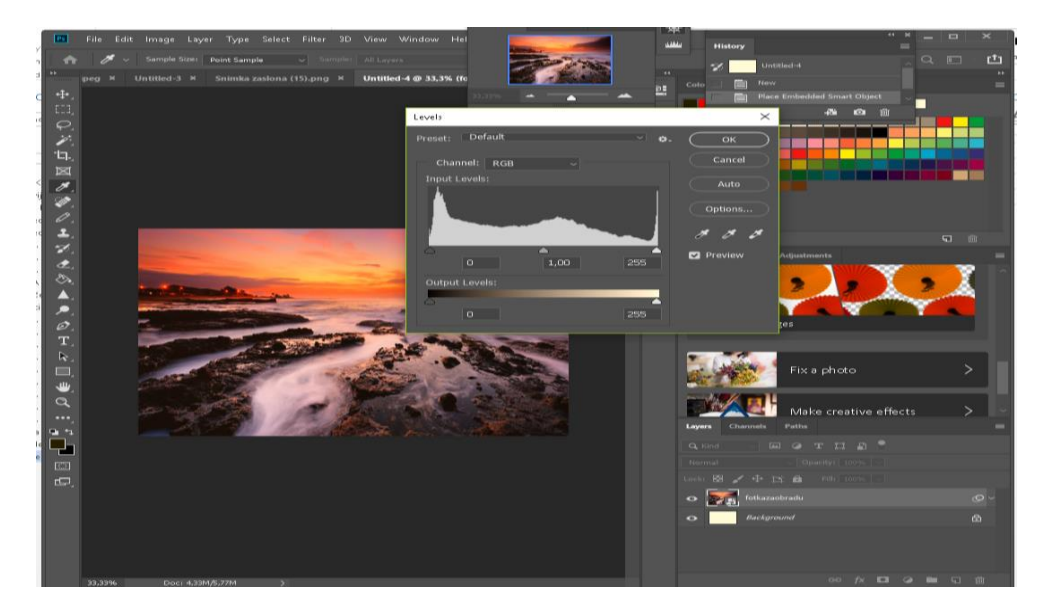

*Slika 16. Prikaz nivoa fotografije*

# <span id="page-25-0"></span>**6. ZAKLJUČAK**

Obrada fotografije je esencijalna što se tiče svakog fotografa. Danas ima mnogo programa za obradu fotografije, ali izdvaja se Photoshop zbog nevjerojatno velikog broja opcija i načina kako se može dobiti optimalna kvaliteta fotografije. Današnje vrijeme je nezamislivo bez fotografije, jer ljudi imaju potrebu zabilježiti svoje trenutke. Cilj ovog rada je bio proći što više opcija u Photoshopu, te pokazati njegove prednosti i objasniti zašto je trenutno najbolji program za obradu digitalne fotografije.

## <span id="page-26-0"></span>**7. LITERATURA**

- 1. M. Mikota, Kreacija fotografijom, (2000.)
- 2. <https://fotografija.hr/poceci-fotografije-camera-obscura/>
- 3. <http://www.fsu.edu.rs/razvoj-fotografije-kroz-slikarstvo/>
- 4. <https://tomislavdekovic.iz.hr/povijest-fotografije/>
- 5. <http://www.enciklopedija.hr/natuknica.aspx?id=20254>
- 6. <http://www.artinsociety.com/pt-2-photography-as-a-working-aid.html>